### **วิธีปฏิบัติในการเข้าร่วมประชุมผ่านสื่ออิเล็กทรอนิกส์ Inventech Connect**

ผู้ถือหุ้นและผู้รับมอบฉันทะที่ประสงค์จะเข้าประชุมผ่านสื่ออิเล็กทรอนิกส์ด้วยตนเอง สามารถดำเนินการได้ตามขั้นตอนการยื่นแบบคำ ้ร้องเข้าร่วมประชุมผ่านสื่ออิเล็กทรอนิกส์ ดังนี้

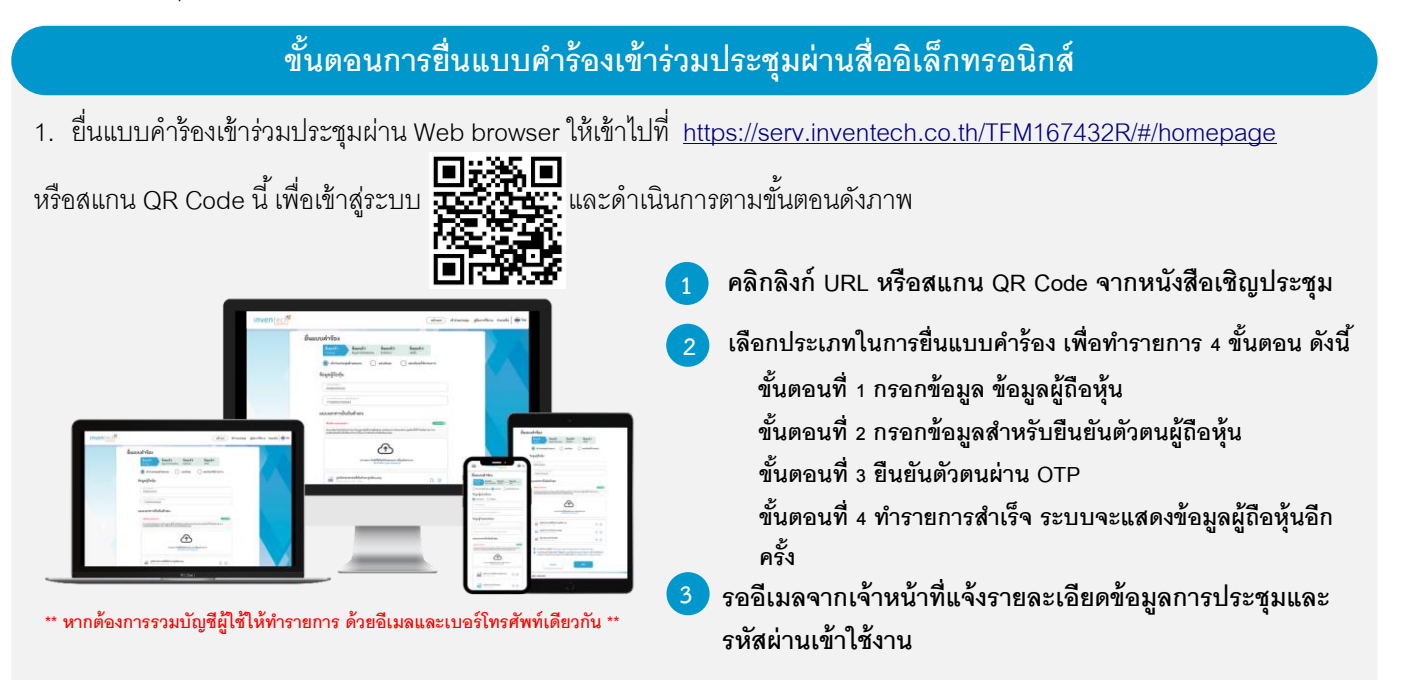

2. ส าหรับผู้ถือหุ้นที่ประสงค์จะเข้าร่วมประชุมด้วยตนเอง หรือโดยผู้รับมอบฉันทะที่ไม่ใช่กรรมการบริษัทฯ ผ่านสื่ออิเล็กทรอนิกส์ ระบบลง ิทะเบียนยื่นแบบคำร้องจะเปิดให้ดำเนินการตั้งแต่วันที่ 28 มีนาคม 2567 เวลา 08:30 น. โดยระบบจะปิดการลงทะเบียนวันที่ 4 เมษายน 2567 จนกว่าจะปิด การประชุม

3. ระบบประชุมผ่านสื่ออิเล็กทรอนิกส์จะเปิดให้เข้าระบบได้ในวันที่ <u>4 เมษายน 2567 </u>เวลา <u>12:00 น.</u> (ก่อนเปิดประชุม 2 ชั่วโมง) โดยผู้ถือหุ้นหรือผู้รับมอบฉันทะใช้ Username และ Password ที่ได้รับและปฏิบัติตามคู่มือการใช้งานในระบบ

## **การมอบฉันทะให้กรรมการของบริษัทฯ**

หากกรณีผู้ถือหุ้นที่ประสงค์จะมอบฉันทะให้กรรมการของบริษัทฯ <u>สามารถยื่นแบบคำร้องผ่านสื่ออิเล็กทรอนิกส์ได้ตามขั้นตอนที</u> <u>กำหนด หรือจัดส่งหนังสือมอบฉันทะ พร้อมเอกสารประกอบ มายังบริษัทฯ ทางไปรษณีย์ ตามที่อยู่ข้างล่างนี้ โดย</u>เอกสารจะต้อง มาถึงบริษัทฯ ภายในวันที่ 28 มีนาคม 2567เวลา 17.00 น.

บริษัท ไทยยูเนี่ยน ฟี ดมิลล์จ ากัด (มหาชน) ล้านักเลขานการบริษัท เลขที่ 979 ชั้น 32 อาคารเอสเอ็มทาวเวอร์ ถนนพหลโยธิน แขวงพญาไท เขตพญาไท กรุงเทพมหานคร 10400

# **หากพบปัญหาในการใช้งาน สามารถติดต่อ Inventech Call**

02-931-9138

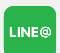

@inventechconnect

ให้บริการระหว่างวันที่ 28 มีนาคม –4 เมษายน 2567 เวลา 08.30 –17.30 น. (เฉพาะวันทำการ ไม่รวมวันหยุดราชการและวันหยุดนักขัตถุกษ์)

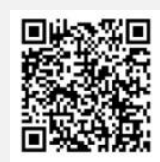

**แจ้งปัญหาการใช้งาน @inventechconnect**

#### - สิ่งที่ส่งมาด้วย 8-

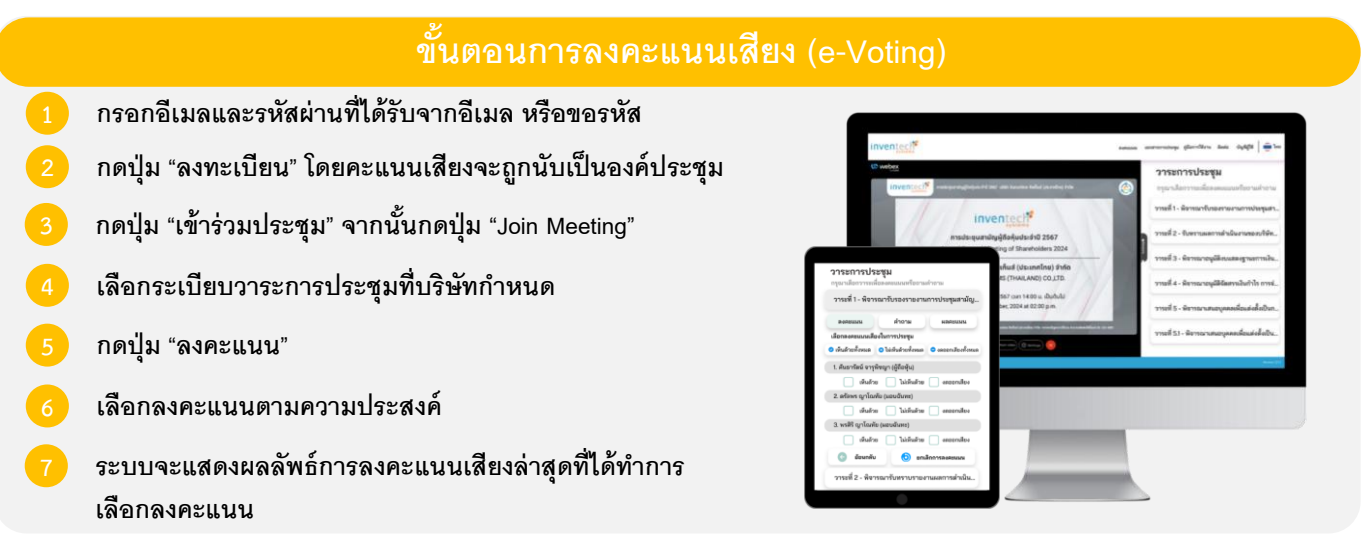

**หากต้องการยกเลิกการลงคะแนนเสียงล่าสุด กรุณากดปุ่ ม "ยกเลิกการลงคะแนน" (ซึ่งหมายความว่า ผลคะแนนล่าสุดของ ท่านจะเท่ากับการไม่ออกเสียงลงคะแนน หรือผลคะแนนของท่านจะถกู น าไปรวมกับคะแนนเสียงท่กีารประชุมกา หนด) โดยท่านสามารถแก้ไขการออกเสียงลงคะแนนได้จนกว่าระบบจะปิ ดรับการลงคะแนนเสียงในวาระนั้นๆ**

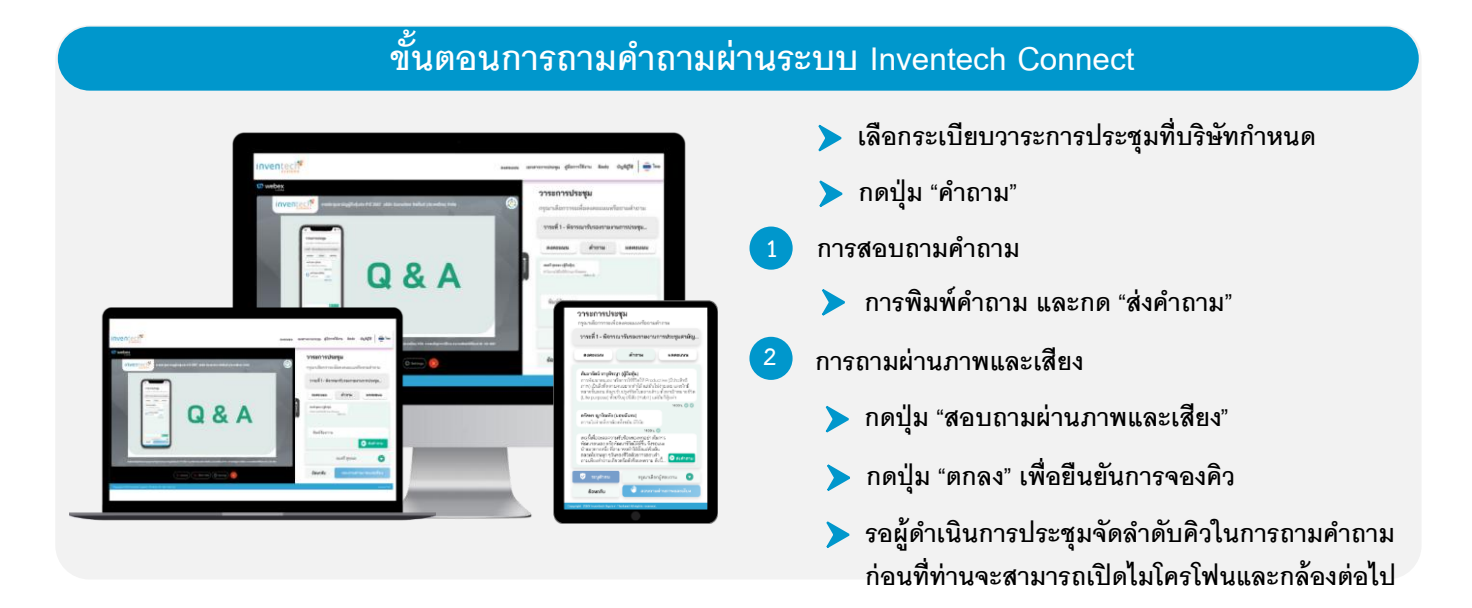

### **คู่มือกำรใช้งำน Inventech Connect**

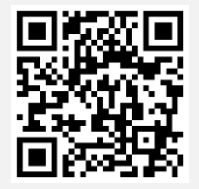

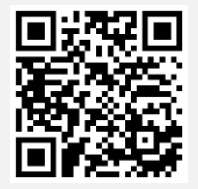

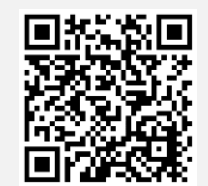

**คู่มือการใช้งาน e-Request คู่มือการใช้งาน e-Voting วิดีโอการใช้งานระบบ Inventech Connect**

\*หมายเหตุ การทำงานของระบบประชุมผ่านสื่ออิเล็กทรอนิกส์ และระบบ Inventech Connect ขึ้นอยู่กับระบบอินเทอร์เน็ตที่รองรับของผู้ถือหุ้นหรือผู้รับ **มอบฉันทะ รวมถึงอุปกรณ์ และ/หรือ โปรแกรมของอุปกรณ์ กรุณาใช้อุปกรณ์ และ/หรือโปรแกรมดังต่อไปนี้ในการใช้งานระบบ**

- **1. ความเร็วของอินเทอร์เน็ตที่แนะน า**
	- High Definition Video: ควรมีความเร็วอินเทอร์เน็ตที่ 2.5 Mbps (ความเร็วอินเทอร์เน็ตที่แนะนำ)
	- **- High Quality Video: ควรมีความเร็วอินเทอร์เน็ตที่ 1.0 Mbps**
	- **- Standard Quality Video: ควรมีความเร็วอินเทอร์เน็ตที่ 0.5 Mbps**
- **2. อุปกรณ์ที่สามารถใช้งานได้**
	- **- โทรศัพท์เคลื่อนที่/อุปกรณ์แท็ปเล็ต ระบบปฏิบัติการ iOS หรือ Android**
	- **- เครื่องคอมพิวเตอร์/เครื่องคอมพิวเตอร์โน้ตบุ๊ค ระบบปฏิบัติการ Windows หรือ Mac**
- **3. อินเทอร์เน็ตเบราว์เซอร์ Chrome (เบราว์เซอร์ที่แนะน า) / Safari / Microsoft Edge \*\* โดยระบบไม่รองรับ Internet Explorer**

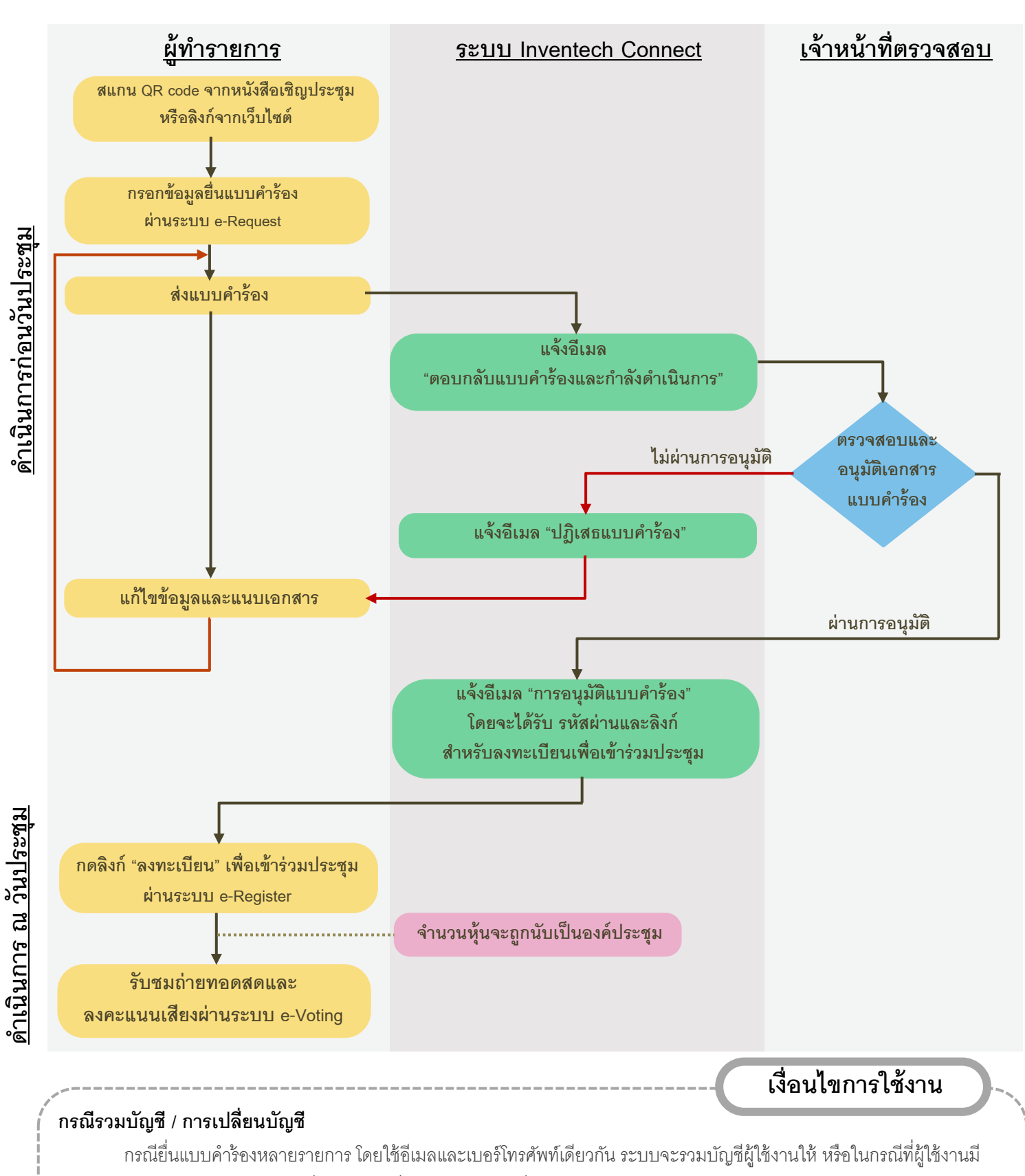

# **ผังแสดงขั้นตอนการเข้าร่วมประชุมผ่านสื่ออิเล็กทรอนิกส์ (e-Meeting)**

่ มากกว่า 1 บัญชี สามารถกดปุ่ม "เปลี่ยนบัญชี" เพื่อเข้าใช้งานบัญชีอื่น โดยบัญชีก่อนหน้าจะยังถูกนับเป็นฐานในการประชุม **กรณีออกจากการประชุม**

ผู้เข้าร่วมประชุมสามารถกดปุ่ม "ลงทะเบียนออกจากองค์ประชุม" คะแนนเสียงของท่าน จะถูกนำออกจากฐานคะแนนในทุกวาระที่

ยังไม่ได้ด าเนินการ